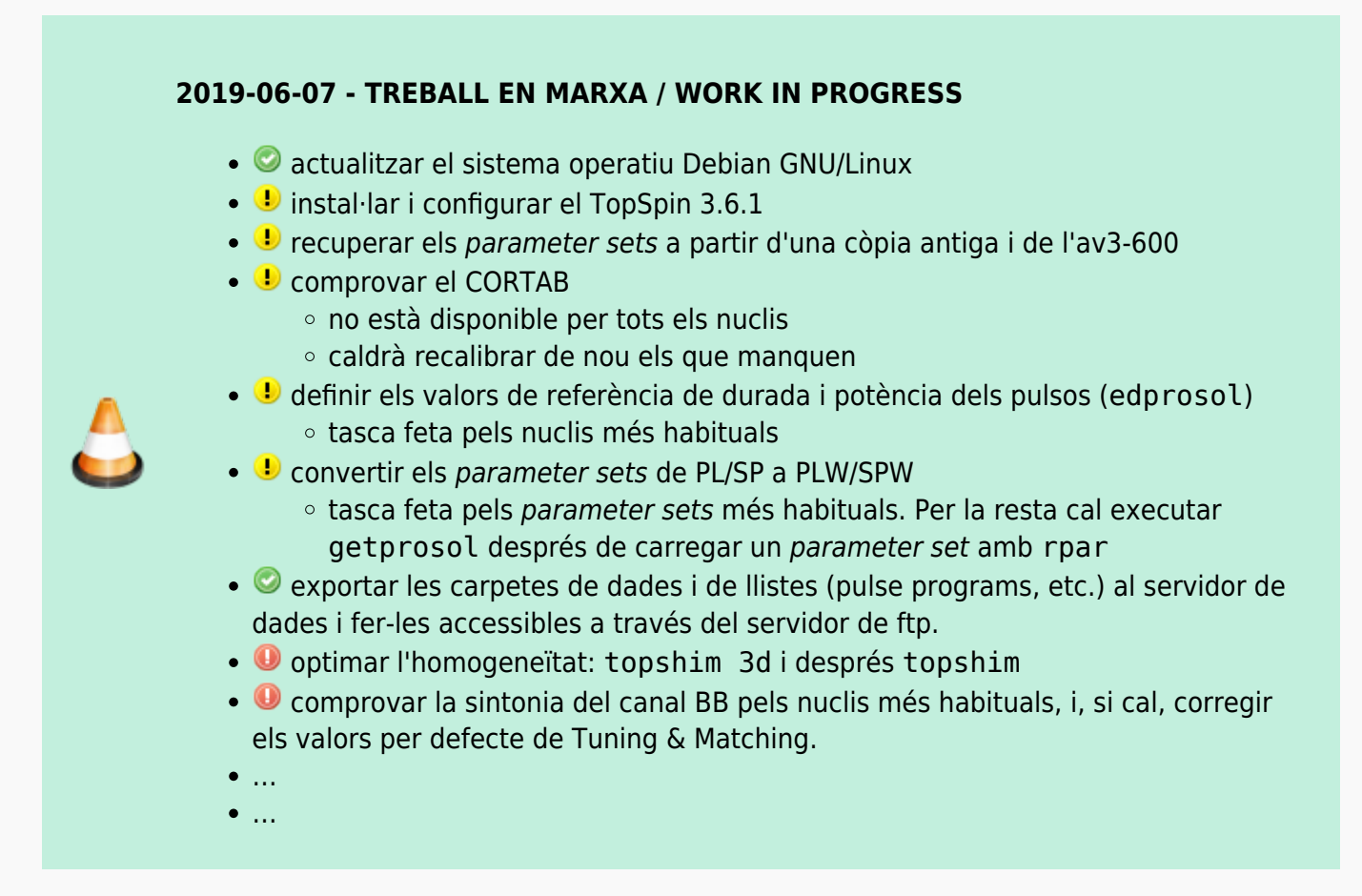

S'instal·la la darrera versió disponible per consoles AvanceIII: Topspin 3.6.1

## **Instal·lació del Topspin 3.6.1**

Un cop instal·lades les llibreries necessàries, executo el programa d'instal·lació

sermnadmin@cie-55-31:~/Downloads/Topspin-3.6.1\$ sh ./topspin-3.6.1-linux.sh Verifying archive integrity... All good. Uncompressing TopSpin 3.6.1 Not enough space left in /tmp (342777 KB) to decompress ./topspin-3.6.1 linux.sh (1042072 KB) Consider setting TMPDIR to a directory with more free space.

Llavors comprovo l'espai disponible a la partició /tmp

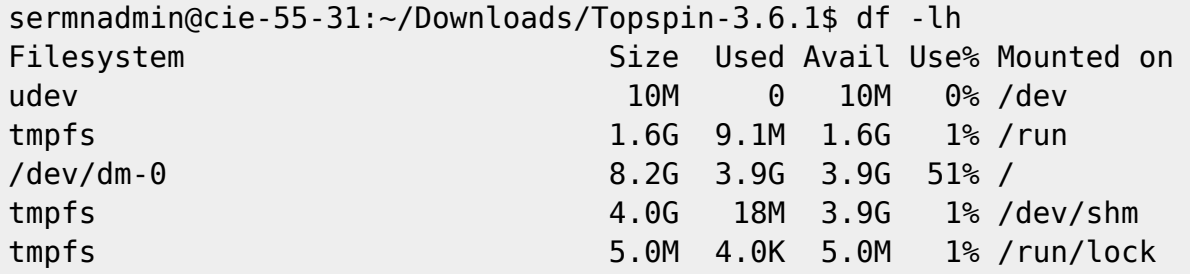

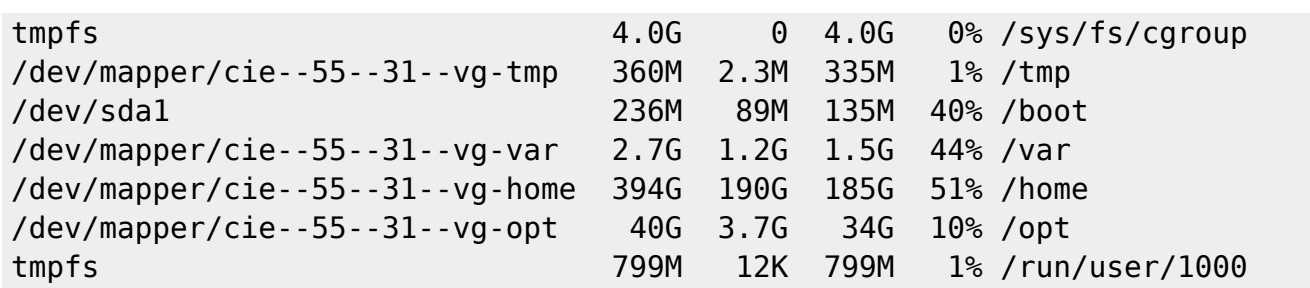

i com que és massa petita, defineixo una nova carpeta temporal

```
sermnadmin@cie-55-31:~/Downloads/Topspin-3.6.1$ ls -la ~/Temp
total 8
drwxr-xr-x 2 sermnadmin sermnadmin 4096 May 19 2017 .
drwxr-xr-x 31 sermnadmin sermnadmin 4096 Jun 7 15:32 ..
sermnadmin@cie-55-31:~/Downloads/Topspin-3.6.1$ export set TMPDIR=~/Temp
sermnadmin@cie-55-31:~/Downloads/Topspin-3.6.1$ printenv TMPDIR
/home/sermnadmin/Temp
```
i torno a iniciar el procés d'instal·lació del TopSpin 3.6.1

```
sermnadmin@cie-55-31:~/Downloads/Topspin-3.6.1$ sh ./topspin-3.6.1-linux.sh
Verifying archive integrity... All good.
Uncompressing TopSpin 3.6.1 100%
NOTE: using DISPLAY=:0
Please enter root password if prompted for it.
Password:
NOTE: using DISPLAY=:0
NOTE: using
TCL_LIBRARY=/home/sermnadmin/Temp/selfgz2657/linux/tcl-8.5.16/lib/tcl8.5
NOTE: using
TK_LIBRARY=/home/sermnadmin/Temp/selfgz2657/linux/tk-8.5.16/lib/tk8.5
NOTE: running /home/sermnadmin/Temp/selfgz2657/linux/tk-8.5.16/bin/wish8.5 -
f /home/sermnadmin/Temp/selfgz2657/xwinstall.d/swim/lib/xwinstall.tcl --
NOTE: using log file: /tmp/install.log
NOTE: using log file: /opt/topspin3.6.1/install.log
```
A la finestra Selection of components to install deixo les opcions triades per defecte:

- Install Bruker NMR Software
- Install GPL licensed GNU GCC 4.9.1 compiler (recommended)

El programa s'instal·la a la carpeta

/opt/topspin3.6.1

A la finestra Please select setup type trio l'opció Data processing, acquisition and automation que instal·la els components del TopSpin necessaris per l'adquisició i processament de les dades de rmn.

Al pas de configuració del tallafocs (firewall), trio l'opció Show necessary firewall rules i desactivo la configuració automàtica del firewall. Les firewall rules són:

Note: Using init directory /etc/init.d Note: Using Systemd for service control /usr/diskless/prog/bin/setfirewall.sh: install firewall rules for Spectrometer Operating System (show only) command: iptables-restore < /etc/sysconfig/iptables saving of iptables not necessary command: ip6tables-restore < /etc/sysconfig/ip6tables saving of ip6tables not necessary /usr/diskless/prog/bin/setfirewall.sh: terminated with status OK

El programa d'instal·lació mostra diversos missatges d'error i avís mentre s'executa:

```
sermnadmin@cie-55-31:~/Downloads/Topspin-3.6.1$ sh ./topspin-3.6.1-linux.sh
Verifying archive integrity... All good.
Uncompressing TopSpin 3.6.1 100%
NOTE: using DISPLAY=:0
Please enter root password if prompted for it.
Password:
NOTE: using DISPLAY=:0
NOTE: using
TCL_LIBRARY=/home/sermnadmin/Temp/selfgz2657/linux/tcl-8.5.16/lib/tcl8.5
NOTE: using
TK_LIBRARY=/home/sermnadmin/Temp/selfgz2657/linux/tk-8.5.16/lib/tk8.5
NOTE: running /home/sermnadmin/Temp/selfgz2657/linux/tk-8.5.16/bin/wish8.5 -
f /home/sermnadmin/Temp/selfgz2657/xwinstall.d/swim/lib/xwinstall.tcl --
NOTE: using log file: /tmp/install.log
NOTE: using log file: /opt/topspin3.6.1/install.log
Error: Execute cmd: exit=1
Error: Execute cmd: error=<
```
### **Primer error**

\*\*\* ERROR: \*\*\* Could not enable service tftp: not in xinetd.conf sed: can't read /usr/lib/systemd/system/dhcpd.service: No such file or directory /tftpboot/service-lib.sh: line 1272: restorecon: command not found \*\*\* ERROR: \*\*\* restorecon -v /etc/dhcpd.conf Failed to start dhcpd.service: Unit dhcpd.service failed to load: Invalid argument. See system logs and 'systemctl status dhcpd.service' for details. (systemctl start dhcpd.service) [FAILED]

SeRMN Wiki - https://sermn.uab.cat/wiki/

```
(systemctl status dhcpd.service) [FAILED]>
Error: Execute cmd: exit=1
Error: Execute cmd: error=<Warning: network interface eth1 not found
/usr/diskless/prog/bin/service-lib.sh: line 1243: /etc/sysconfig/iptables:
No such file or directory
```
#### **Solució**

Instal·lo el paquet de Debian policycoreutils que inclou el programa 'restorecon'

```
==== Sroot@cie-55-31:/tftpboot# apt install policycoreutils
Reading package lists... Done
Building dependency tree
Reading state information... Done
The following extra packages will be installed:
   libapol4 libauparse0 libqpol1 python-audit python-ipy python-selinux
python-semanage python-sepolgen python-sepolicy
   python-setools selinux-utils
Suggested packages:
   selinux-policy-dev
Recommended packages:
   selinux-policy-default
The following NEW packages will be installed:
   libapol4 libauparse0 libqpol1 policycoreutils python-audit python-ipy
python-selinux python-semanage python-sepolgen
   python-sepolicy python-setools selinux-utils
0 upgraded, 12 newly installed, 0 to remove and 0 not upgraded.
Need to get 3,385 kB of archives.
After this operation, 12.5 MB of additional disk space will be used.
Do you want to continue? [Y/n]
Get:1 http://ftp.caliu.cat/debian/ jessie/main libqpol1 amd64 3.3.8-3.1 [198
kB]
:
:
Get:12 http://ftp.caliu.cat/debian/ jessie/main python-audit amd64
1:2.4-1+b1 [60.8 kB]
Fetched 3,385 kB in 1s (3,081 kB/s)
Selecting previously unselected package libqpol1:amd64.
(Reading database ... 165291 files and directories currently installed.)
Preparing to unpack .../libqpol1 3.3.8-3.1 amd64.deb ...
Unpacking libqpol1:amd64 (3.3.8-3.1) ...
:
:
Processing triggers for libc-bin (2.19-18+deb8u10) ...
Processing triggers for systemd (215-17+deb8u13) ...
```
i executo la comanda '/tftpboot/service-lib.sh' i no surt cap missatge d'error.

#### **Més errors**

 $\mathscr{F}$ Fix Me!

\*\*\* ERROR: \*\*\*

iptables-restore

/usr/diskless/prog/bin/service-lib.sh: line 1243: /etc/sysconfig/ip6tables: No such file or directory

\*\*\* ERROR: \*\*\*

ip6tables-restore

/usr/diskless/prog/bin/setfirewall.sh: terminated with error status 1> Error: \*\*\* Error \*\*\*

Could not configure and show firewall rules for Diskless: (command: /bin/bash /usr/diskless/prog/bin/setfirewall.sh install)

Warning: network interface eth1 not found /usr/diskless/prog/bin/service-lib.sh: line 1243: /etc/sysconfig/iptables: No such file or directory

\*\*\* ERROR: \*\*\*

iptables-restore

/usr/diskless/prog/bin/service-lib.sh: line 1243: /etc/sysconfig/ip6tables: No such file or directory

\*\*\* ERROR: \*\*\*

ip6tables-restore

/usr/diskless/prog/bin/setfirewall.sh: terminated with error status 1 Note: Using init directory /etc/init.d Note: Using Systemd for service control /usr/diskless/prog/bin/setfirewall.sh: install firewall rules for Spectrometer Operating System command: iptables-restore < /etc/sysconfig/iptables saving of iptables not necessary command: ip6tables-restore < /etc/sysconfig/ip6tables saving of ip6tables not necessary Summary of errors that occurred during installation: Error: Execute cmd: exit=1 Error: Execute cmd: error=< \*\*\* ERROR: \*\*\*

Could not enable service tftp: not in xinetd.conf sed: can't read /usr/lib/systemd/system/dhcpd.service: No such file or directory /tftpboot/service-lib.sh: line 1272: restorecon: command not found \*\*\* ERROR: \*\*\* restorecon -v /etc/dhcpd.conf Failed to start dhcpd.service: Unit dhcpd.service failed to load: Invalid argument. See system logs and 'systemctl status dhcpd.service' for details. (systemctl start dhcpd.service) [FAILED] (systemctl status dhcpd.service) [FAILED]> Error: Execute cmd: exit=1 Error: Execute cmd: error=<Warning: network interface eth1 not found /usr/diskless/prog/bin/service-lib.sh: line 1243: /etc/sysconfig/iptables: No such file or directory \*\*\* ERROR: \*\*\* iptables-restore /usr/diskless/prog/bin/service-lib.sh: line 1243: /etc/sysconfig/ip6tables: No such file or directory \*\*\* ERROR: \*\*\* ip6tables-restore /usr/diskless/prog/bin/setfirewall.sh: terminated with error status 1> Error: \*\*\* Error \*\*\* Could not configure and show firewall rules for Diskless: (command: /bin/bash /usr/diskless/prog/bin/setfirewall.sh install) Warning: network interface eth1 not found /usr/diskless/prog/bin/service-lib.sh: line 1243: /etc/sysconfig/iptables: No such file or directory \*\*\* ERROR: \*\*\* iptables-restore /usr/diskless/prog/bin/service-lib.sh: line 1243: /etc/sysconfig/ip6tables: No such file or directory \*\*\* ERROR: \*\*\*

```
ip6tables-restore
/usr/diskless/prog/bin/setfirewall.sh: terminated with error status 1
Note: Using init directory /etc/init.d
Note: Using Systemd for service control
/usr/diskless/prog/bin/setfirewall.sh: install firewall rules for
Spectrometer Operating System
command: iptables-restore < /etc/sysconfig/iptables
saving of iptables not necessary
command: ip6tables-restore < /etc/sysconfig/ip6tables
saving of ip6tables not necessary
Could not configure and show firewall rules for Diskless:
(command: /bin/bash /usr/diskless/prog/bin/setfirewall.sh install)
Warning: network interface eth1 not found
/usr/diskless/prog/bin/service-lib.sh: line 1243: /etc/sysconfig/iptables:
No such file or directory
*** ERROR: ***
iptables-restore
/usr/diskless/prog/bin/service-lib.sh: line 1243: /etc/sysconfig/ip6tables:
No such file or directory
*** ERROR: ***
ip6tables-restore
/usr/diskless/prog/bin/setfirewall.sh: terminated with error status 1
Note: Using init directory /etc/init.d
Note: Using Systemd for service control
/usr/diskless/prog/bin/setfirewall.sh: install firewall rules for
Spectrometer Operating System
command: iptables-restore < /etc/sysconfig/iptables
saving of iptables not necessary
command: ip6tables-restore < /etc/sysconfig/ip6tables
saving of ip6tables not necessary
Terminated SETUP at 2019-06-07 16:36:11 +0200 with status OK
*** Error ***
Could not configure and show firewall rules for Diskless:
(command: /bin/bash /usr/diskless/prog/bin/setfirewall.sh install)
Warning: network interface eth1 not found
/usr/diskless/prog/bin/service-lib.sh: line 1243: /etc/sysconfig/iptables:
No such file or directory
*** ERROR: ***
```
iptables-restore

/usr/diskless/prog/bin/service-lib.sh: line 1243: /etc/sysconfig/ip6tables: No such file or directory

\*\*\* ERROR: \*\*\*

ip6tables-restore

/usr/diskless/prog/bin/setfirewall.sh: terminated with error status 1 Note: Using init directory /etc/init.d Note: Using Systemd for service control /usr/diskless/prog/bin/setfirewall.sh: install firewall rules for Spectrometer Operating System command: iptables-restore < /etc/sysconfig/iptables saving of iptables not necessary command: ip6tables-restore < /etc/sysconfig/ip6tables saving of ip6tables not necessary

Al pas de post-instal·lació de l'IpsoOS s'obre una finestra amb el següents avisos i errors,

during command /tftpboot/install-services Errors: \*\*\* ERROR: \*\*\* Could not enable service tftp: not in xinetd.conf sed: can't read /usr/lib/systemd/system/dhcpd.service: No such file or directory /tftpboot/service-lib.sh: line 1272: restorecon: command not found \*\*\* ERROR: \*\*\* restorecon -v /etc/dhcpd.conf Failed to start dhcpd.service: Unit dhcpd.service failed to load: Invalid argument. See system logs and 'systemctl status dhcpd.service' for details. (systemctl start dhcpd.service) [FAILED] (systemctl status dhcpd.service) [FAILED] Output: Note: Using init directory /etc/init.d Note: Using Systemd for service control \*\*\* WARNING: \*\*\* network interface eth1 not found

```
/tftpboot/install-services: install services: tftp dhcpd
command: echo > /tftpboot/dhcpd.service
command: cp -af /tftpboot/dhcpd.conf /etc/dhcpd.conf
command: restorecon -v /etc/dhcpd.conf
systemctl -q daemon-reload ... [OK]
systemctl start dhcpd.service ... systemctl status dhcpd.service ... *
dhcpd.service
    Loaded: error (Reason: Invalid argument)
    Active: inactive (dead)
Jun 07 15:52:39 cie-55-31 systemd[1]: dhcpd.service lacks both ExecStart=
and ExecStop= setting. Refusing.
Jun 07 15:52:39 cie-55-31 systemd[1]: dhcpd.service lacks both ExecStart=
and ExecStop= setting. Refusing.
/tftpboot/install-services: terminated with error status 1
```
Al TopSpin 3.5.x aquests errors es varen resolen amb la instal·lació i configuració dels següents servidors:

- tftp (paquets tftp-hpa i tftpd-hpa)
- bootparamd (paquet bootparamd))
- dhcp (paquet isc-dhcp-server).

#### **Error IpsoOS post installation**

Al final del procés d'instal·lació apareix un error relacionat amb l'IpsoOS post installation

```
during command /tftpboot/install-services
Errors:
/tftpboot/service-lib.sh: line 241: rpm: command not found
*** Fatal error: ***
/tftpboot/install-services: is not a number
Output:
/tftpboot/install-services: terminated with status 99
```
i

```
Error: Execute cmd: exit=99
Error: Execute cmd: error=</usr/diskless/crco_data/service-lib.sh: line 241:
rpm: command not found
*** Fatal error: ***
/usr/diskless/crco_data/crco-install: is not a number
>
Error: Execute cmd: exit=99
```

```
Error: Execute cmd: error=</tftpboot/service-lib.sh: line 241: rpm: command
not found
*** Fatal error: ***
/tftpboot/install-services: is not a number
```
Aquest error potser es podria solucionar amb la instal·lació del paquet rpm, però la recomanació per Debian és no instal·lar-ho i emprar el programa alien per tal que la instal·lació dels paquets amb format .rpm es gestioni conjuntament amb la dels paquets propis de Debian en format .deb.

Premo el botó Seen per continuar, **PEIX Me!** i ja miraré més endavant si cal corregir o completar aquest pas de la instal·lació.

#### **Error configuració firewall**

Al final del procés d'instal·lació apareix un error relacionat amb la configuració del firewall,

```
 *** Error ***
   *
Could not show firewall rules for Diskless:
(command: /bin/bash /usr/diskless/prog/bin/setfirewall.sh show)
/usr/diskless/prog/bin/service-lib.sh: line 241: rpm: command not found
Fatal error: is not a number
/usr/diskless/prog/bin/setfirewall.sh: terminated with status 3
```
Com abans, premo el botó Seen per continuar, i **PEIX Me!** ja miraré més endavant si cal completar o corregir algun pas del procés d'instal·lació i/o configuració.

### **Primer intent d'executar TopSpin**

El primer intent d'executar TopSpin aparentment funciona sense problemes

**CEIX Me!** copy & paste dels missatges mostrats a la terminal

... ...

Però més endavant s'obre una finestra en pantalla, relacionada amb la finestra del senyal de lock o el panel de control de la BSMS, on es mostra un missatge d'error:

```
mod bsmsproxy
terminated with exit(1 2 7)
   libipeg.so.62 \Rightarrow not found
```

```
libXp.so.6 \implies not found
```
El primer fitxer, libjpeg.so.62, forma part del paquet libjpeg62-turbo que ja està instal·lat per l'arquitectura amd64 (64 bits), de forma que només cal instal·lar-ho per l'arquitectura i386 (32 bits).

El segon fitxer, liXp.so.6, forma part del paquet libxp6 que no està instal·lat, de forma que l'instal·lo per les arquitectures amd64 (64 bitsç) i i386 (32 bits).

Un cop resolt aquest problema, provo a configurar-ho amb cf i expinstall.

### **Configuració amb "cf"**

Executo la comanda cf del TopSpin i, després de reiniciar l'IPSO perquè no es configurava correctament i l'amplificador de gradients perquè no es detectava, aquest és el resultat:

**Fix Me!** afegir el text mostrat en pantalla

CONFIGURATION INFORMATION

========================= ... ...

### **Configuració de la sonda amb ''edhead''**

#### **Sonda BB & ATMA**

#### **Probe information:**

- Name: PA BBO 400S1 BBF-H-D-05 Z
- ID: Z104450\-182457200 ECL: 2.0 Var: 0.0
- ATM Nuclei: 1H BB
- Required ATMA-SW Version: 2.1

#### **BB Information:**

BB range: 19F-109Ag

El TopSpin detecta el PICS de la sonda, i es descarrega el paràmetres de configuració i la configura correctament. Però quan comprovo el funcionament de la sintonia automàtica ATMA, trobo que funciona amb un experiment de protó (rpar sr\_proto all) i de fósfor amb i sense desacoblament (rpar sr fosfor[cpd] all), però que no funciona amb carboni.

Amb un experiment de carboni (rpar sr carboni all) dóna un missatge dona un missatge d'error en pantalla quan, després d'haver sintonitzat la sonda a la posició inicial, crida el wobb per mostrar en pantalla la senyal de sintonia mentre la optimitza:

SeRMN Wiki - https://sermn.uab.cat/wiki/

atma\_ProbeCorba\_impl::start exception: Error:can't stat the wobble process [NucBB-NUcBB-]

Aquest missatge es correspon al següent error al fitxer /opt/topspin3.5pl6/prog/curdir/sermnuab/history

```
10:54:39.938 25157 22 W error msg: atma
   atma ProbeCorba impl::start exception: Error:can't start the wobble
process [NucBB-NucBB-]
10:56:25.281 25157 22 error ackn: ok
10:56:25.288 25157 cmd term: atma; status=-2
10:56:25.288 25157 proc term
```
Després de comentar-ho amb el servei tècnic de Bruker i de fer diverses comprovacions, la solució és carregar un nou firmware (PICS) a la sonda.

Un cop resolt el problema, comprovo la sintonia dels següents nuclis i que tinguin definida la seva potència màxima a la sonda:

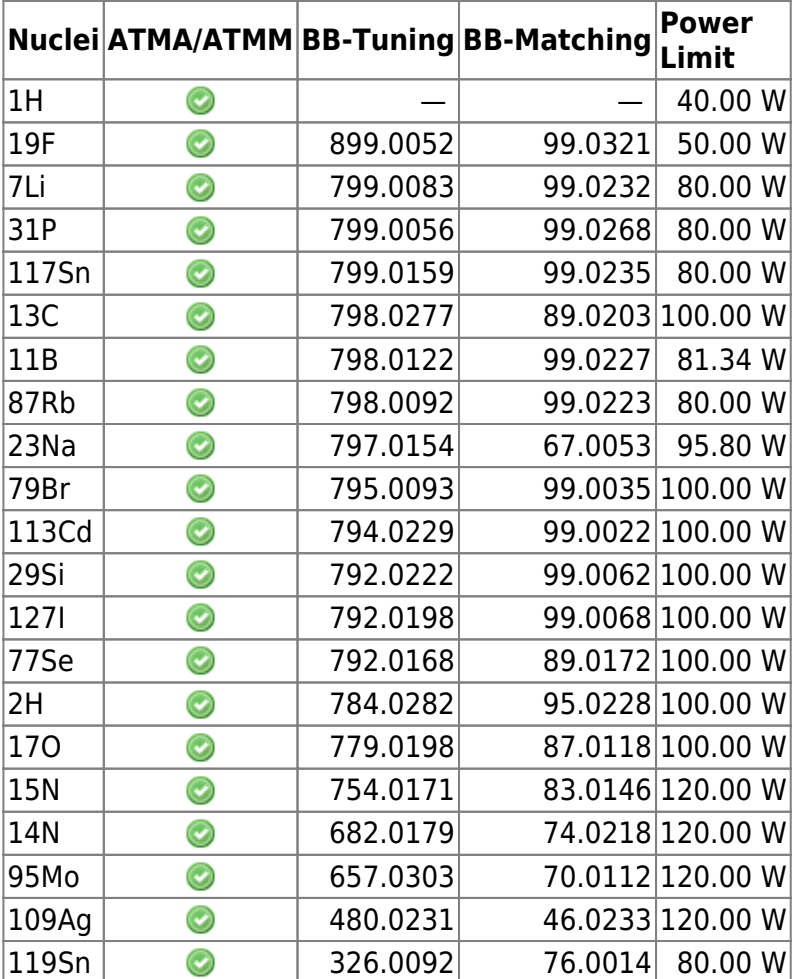

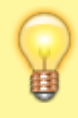

Compte! no n'hi ha prou amb que la sonda s'hagi sintonitzat a un nucli per poder-lo detectar. També s'ha de:

configurar l'Acquisition Correction Table o CORTAB del nucli; i

- mesurar el puls de 90° per totes les combinacions de fonts de rf i amplificadors que es vulguin fer servir (normalment observació i desacoblament); i
- entrar al PROSOL els valors dels pulsos de 90° mesurats i calibrar la resta de pulsos.

#### **Sonda HR-MAS**

La sonda no té PICS i, per això no es detecta i configura automàticament, però faig servir l'opció Manage → Import Old Probe de l'Edprobe (obrir amb la comanda edhead) per importar la configuració a partir del fitxer B3748\_0321\_34.par d'una versió anterior del TopSpin.

Li asigno el nickname 4 mm HRMAS 1H/13C/31P i comprovo la configuració:

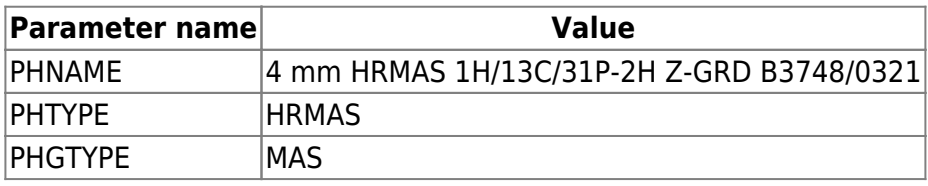

Aquesta configuració es guarda al fitxer /opt/topspin3.5pl6/conf/instr/probeheads/B3748\_0321.par

### **Instal·lacio dels experiments amb ''expinstall''**

Executo la comanda expinstall i selecciono els tres conjunts d'experiments disponibles:

- High Resolution Systems
- Solid State Systems
- Micro-Imaging and Diffusion Systems

i es completa el procés sense errors ni avisos.

#### **Còpies de seguretat amb nmr-save**

Provo a configurar les còpies de seguretat automàtiques amb nmr-save però em dóna un error de compilació (veure l'apartat següent). Un cop resolt l'error, configuro el TopSpin perquè es facin automàticament les següents còpies de seguretat:

- $\bullet$   $\mathscr{D}$ Fix Me!  $)$
- $\bullet$   $\mathscr{P}$ Fix Me!

### **Compilació dels programes AU**

Intento configurar les còpies de seguretat automàtiques però dóna un error quan intenta compilar el programa nmr\_save,

nmr save.c:30:19: fatal error:stdio.h: No such file or directory #include <stdio.h>

compilation terminated

 $\mathcal{L}^{\mathcal{L}}$  and  $\mathcal{L}^{\mathcal{L}}$  and  $\mathcal{L}^{\mathcal{L}}$  and  $\mathcal{L}^{\mathcal{L}}$  and  $\mathcal{L}^{\mathcal{L}}$ 

Per resoldre'l instal·lo les següents biblioteques de l'arquitecura i386:

- libc6-dev:i386 (instal·la libc-dev-bin, linux-libc-dev:i386, manpages-dev)
- libc6-dev-i386:amd64 (instal·la multiples paquets de l'arquitectura amd64 relacionats amb gcc, lib32, libc6, libx32, i altres, necessaris per compilar aplicacions de 32-bits en un entorn de 64 bits)

Amb això aconsegueixo compilar el programa AU nmr save. Llavors provo a compilar tots els programes AU amb la comanda cplbruk all i es compilen sense cap missatge d'error.

### **Configuració dels solvents amb ''edprosol''**

Com que no funciona correctament la importació dels valors de potència a partir d'un fitxer de configuració de la versió 2.x del TopSpin, decideixo entrar a mà el valor del puls de 90° i deixar que el Prosol calculi la resta de pulsos. Els nuclis calibrats són:

1H, 2H, 11B, 13C, 19F, 29Si, 31P

### **Configuració dels paràmetres del client i sistema**

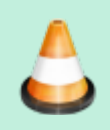

Comprovar i/o completar les dades

Un cop completada la configuració del TopSpin amb la comanda cf, a la finestra de Additional Setups - Important executo la comanda Edcstm per entrar la informació sobre el sistema i el client:

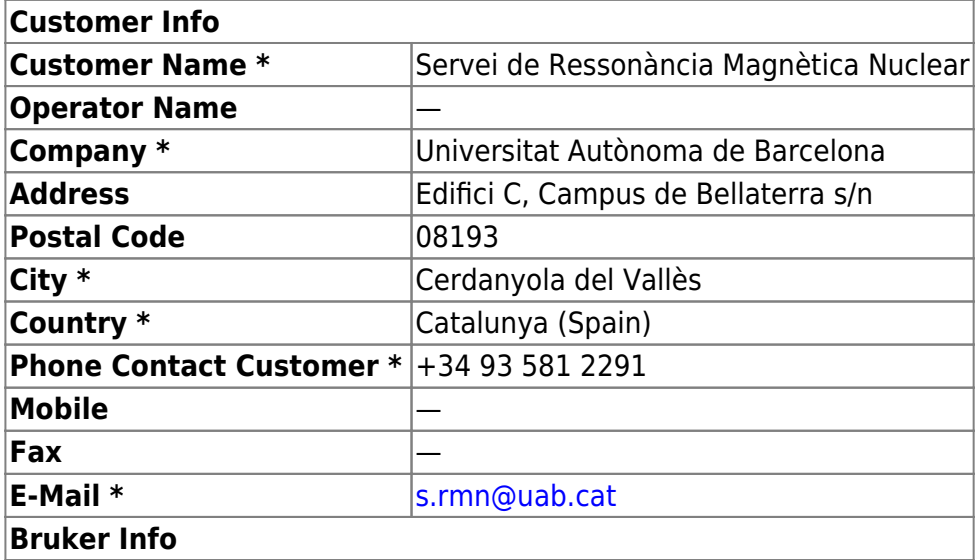

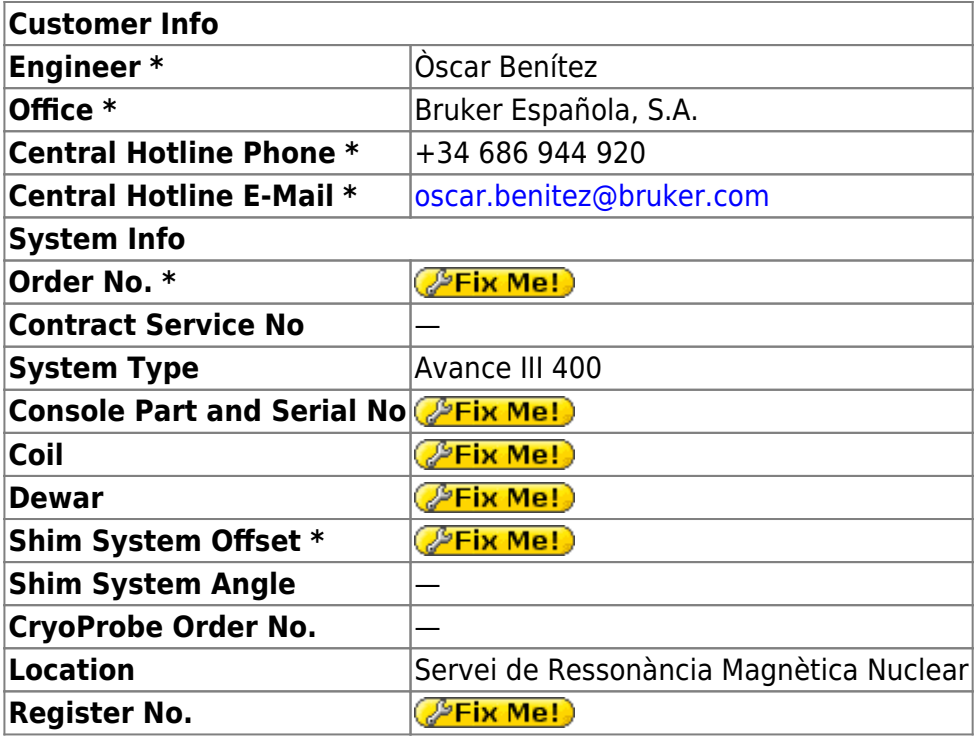

\* Required Fields

# **Configuracions opcionals: Ednuc, Edsolv, Edscon i MICS setup**

Un cop completada la configuració del TopSpin amb la comanda cf, a la finestra de Additional Setups - Optional executo les següents comandes de configuració:

- Ednuc: s'obre una taula amb la llista de nuclis, i la guardo;
- Eddsolv: s'obre una taula amb la llista de solvents i, després de comprovar-la, la tanco;
- Edscon: s'obre una finestra amb paràmetres de l'espectròmetre, deixo els valors per defecte, i la tanco;
- MICS setup: no executo aquesta comanda.

## **Cortab dels nuclis**

Comprovo si s'ha importat el calibratge (Cortab) dels nuclis:

- 1H, 2H, 6Li, 7Li, 11B, 13C, 15N, 19F
- 23Na, 27Al, 29Si, 31P, 39K, 67Zn, 71Ga, 77Se, 79Br, 87Rb, 95Mo
- 103Rh, 111Cd, 113Cd, 119Sn, 127I, 195Pt, 199Hg, 207Pb

i trobo que només estan disponibles els taules de:

39K, 95Mo, 15N, 2H, 29Si, 79Br, 13C, 23Na, 11B, 31P, 19F, 1H, 2H

# **Comprovacions vàries**

#### **Fitxers gp/user, par/user, pp/user, ...**

Comprovo que s'hagin copiat a la nova versió de TopSpin els fitxers que hi havia a les següents carpetes de l'anterior versió:

- **C** <TOPSPIN HOME>/exp/stan/nmr/par/users/
- C <TOPSPIN HOME>/exp/stan/nmr/par/teo\* (i pau\*, mir\*. Tots es copien a <TOPSPIN\_HOME>/exp/stan/nmr/par/users/)
- **O**<TOPSPIN\_HOME>/exp/stan/nmr/lists/pp/users/
- C <TOPSPIN HOME>/exp/stan/nmr/lists/gp/users/ (carpeta buida)
- C <TOPSPIN HOME>/exp/stan/nmr/lists/vc/ (carpeta buida)
- **O**<TOPSPIN\_HOME>/exp/stan/nmr/lists/vd/
- C <TOPSPIN HOME>/exp/stan/nmr/lists/vt/ (carpeta buida)
- **O** <TOPSPIN\_HOME>/exp/stan/nmr/lists/wave/users/

#### **Fitxers au/src/user**

No hi ha cap fitxer AU a la carpeta:

<TOPSPIN\_HOME>/exp/stan/nmr/au/src/users/

#### **Afegir sermnadmin al grup 'nmrsu'**

Afegeixo l'usuari sermnadmin al grup nmrsu.

#### **Restriccions a l'usuari 'nmrsu'**

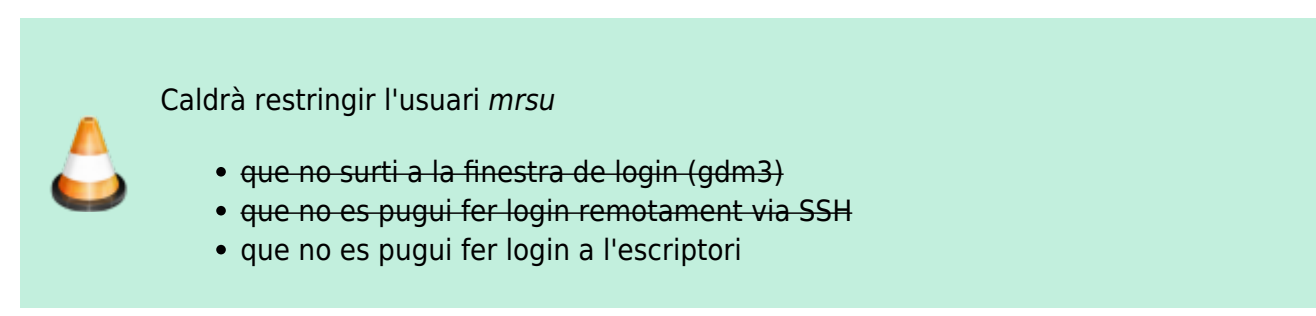

Elimino l'usuari nmrsu de la llista d'usuaris que es mostra a la pantalla de login. Per fer-ho, edito el fitxer /etc/gdm3/daemon.conf (abans faig una còpia de seguretat) i, a la secció [greeter] afegeixo les línies:

```
# 20160422 - MCE - Hide nmrsu user from the login screen
IncludeAll = false
Incude = serm\nandmin,serm\nuab
```
Malauradament, un bug al programa fa que ignori aquestes línies i que segueixi sortint l'usuari nmrsu a la pantalla de login.

Per tal que nmrsu no pugui connectar-se remotament via SSH, edito el fitxer /etc/ssh/sshd\_config i afegeixo les línies:

# 20160422 - MCE - Prevent nmrsu user from log-in via ssh DenyUsers nmrsu

### **Transferència de les dades**

Aconsegueixo una còpia de seguretat antiga que servirà per recuperar algunes dades, fitxers de paràmetres, etcètera mentre s'intenta recuperar el contingut del disc dur avariat.

#### **Dades de rmn de la posta en marxa de l'equip**

Copio el contingut de l'antiga carpeta /opt/~TOPSIN-21/data (accept, final, etc.)

```
root@cie-55-31:/home/sermnadmin/Documents/old-old-hdd-recovery/sdb4-old-old-
hdd-opt/topspin/data# rsync -Hvax --progress --stats ./*
/opt/topspin3.5pl6/data/
[...]
Number of files: 7,573 (reg: 6,405, dir: 1,168)
Number of created files: 7,573 (reg: 6,405, dir: 1,168)
Number of deleted files: 0
Number of regular files transferred: 6,405
Total file size: 459,101,587 bytes
Total transferred file size: 459,101,587 bytes
Literal data: 459,101,587 bytes
Matched data: 0 bytes
File list size: 65,536
File list generation time: 0.001 seconds
File list transfer time: 0.000 seconds
Total bytes sent: 459,608,752
Total bytes received: 128,851
sent 459,608,752 bytes received 128,851 bytes 54,086,776.82 bytes/sec
total size is 459,101,587 speedup is 1.00
```
#### **Dades de rmn d'una antiga instal·lació**

Copio les dades de rmn que hi havia en una còpia de seguretat antiga

```
root@cie-55-31:/home/sermnadmin/Documents/old-old-hdd-recovery/sdb4-old-old-
hdd-opt/sermn-uab# rsync -Hvax --progress --stats ./data /home/sermnuab/
```
## **Exportació de la carpeta de dades**

Exporto la carpeta de dades i la carpeta ~topspin/exp/stan/nmr/lists/ al servidor de dades. Primer afegeixo les entrades corresponents al fitxer /etc/exports

```
root@cie-55-31:/etc# cat /etc/exports
# /etc/exports: the access control list for filesystems which may be
exported
# to NFS clients. See exports(5).
#
# Example for NFSv2 and NFSv3:
# /srv/homes hostname1(rw,sync,no_subtree_check)
hostname2(ro,sync,no_subtree_check)
#
# Example for NFSv4:
# /srv/nfs4 gss/krb5i(rw,sync,fsid=0,crossmnt,no_subtree_check)
# /srv/nfs4/homes gss/krb5i(rw,sync,no_subtree_check)
#
# SERMN - EXPORTED FOLDERS
# Export data folder to SeRMN data server
/home/sermnuab/data
sermn.uab.es(ro,sync,no_subtree_check,root_squash,all_squash,insecure)
# Export TopSpin 3.5 pl6 lists folder to SeRMN data server
/opt/topspin3.5pl6/exp/stan/nmr/lists
sermn.uab.es(ro, sync, no_subtree_check, root_squash,all_squash, insecure)
# DO NOT MAKE CHANGES BELOW THIS LINE
/usr/diskless/dl usr spect(sync,ro)
/usr/diskless/clients/spect spect(sync,rw,no_root_squash)
i després exporto les carpetes i comprovo que estiguin disponibles i els permisos amb què s'exporten,
```

```
root@cie-55-31:/etc# exportfs -av
exportfs: /etc/exports [7]: Neither 'subtree_check' or 'no_subtree_check'
specified for export "spect:/usr/diskless/dl
_usr".
  Assuming default behaviour ('no subtree check').
  NOTE: this default has changed since nfs-utils version 1.0.x
exportfs: /etc/exports [8]: Neither 'subtree_check' or 'no_subtree_check'
specified for export "spect:/usr/diskless/cl
ients/spect".
  Assuming default behaviour ('no_subtree_check').
  NOTE: this default has changed since nfs-utils version 1.0.x
```

```
exporting spect:/usr/diskless/clients/spect
exporting spect:/usr/diskless/dl_usr
exporting sermn.uab.es:/opt/topspin3.5pl6/exp/stan/nmr/lists
exporting sermn.uab.es:/home/sermnuab/data
```
Llavors provo a muntar les carpetes al servidor de dades i no em dóna cap error, i es pot accedir al contingut de les carpetes.

### **Adreces IP dels mòduls de la consola**

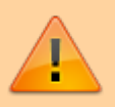

Aquestes adreces només donen accés als mòduls de la consola si es visiten des de l'ordinador de l'espectròmetre. Des de qualsevol altre ordinador, en la major part dels casos no porten enlloc (són adreces de xarxa local) o a altres ordinadors/dispositius que no tenen res a veure amb els indicats aquí.

- [IPSO Service Web Main](http://149.236.99.90)
- DRU Service Web AOS Main
- [BSMS Service Web Main Menu](http://149.236.99.20)
- [Bruker Gradient Amplifier Device Information](http://149.236.99.93)

### **Nuclis disponibles amb la sonda 1H-BB/19F BBO+ATMA**

La taula següent resumeix l'estat actual dels nuclis que haurien d'estar disponibles a la sonda 1H-BB/19F BBO+ATMA:

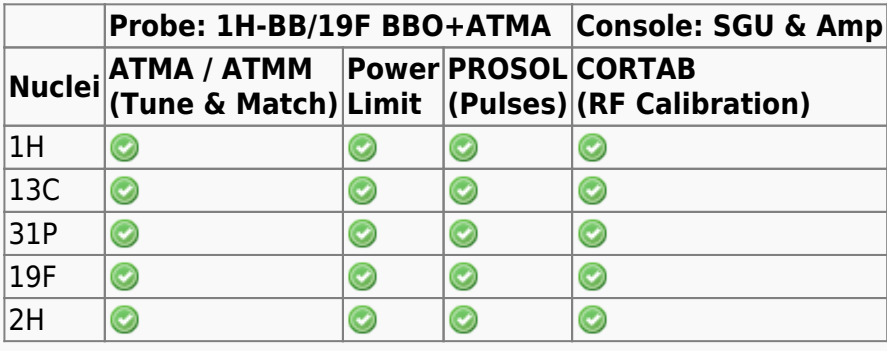

From: <https://sermn.uab.cat/wiki/> - **SeRMN Wiki** Permanent link: **[https://sermn.uab.cat/wiki/doku.php?id=informatica:hp\\_xw4400\\_400sb\\_topspin361&rev=1559943895](https://sermn.uab.cat/wiki/doku.php?id=informatica:hp_xw4400_400sb_topspin361&rev=1559943895)**

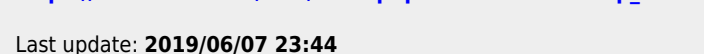

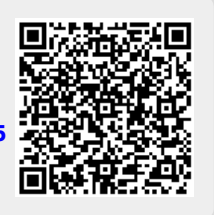